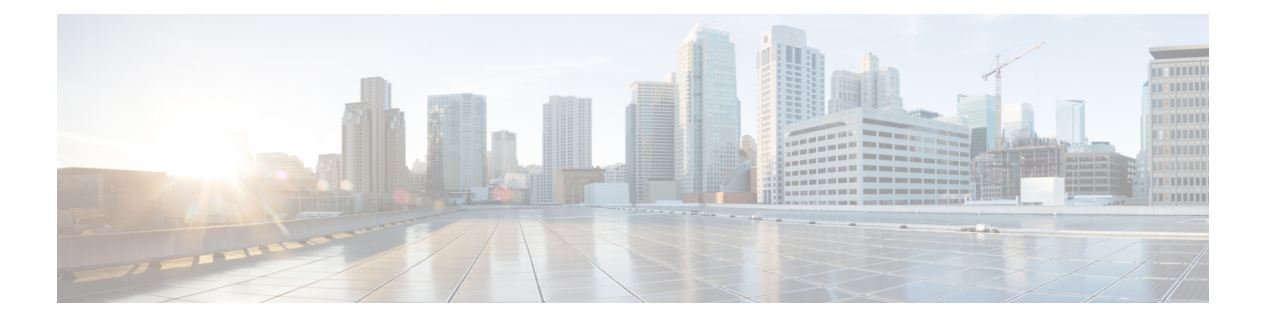

# はじめに

この章は、次の項で構成されています。

- 概要 (2 ページ)
- ユーザ特権レベル (3 ページ)
- CLI コマンド モード (5 ページ)
- デバッグアクセス用のインターフェイス (8 ページ)
- CLI のアクセス (9 ページ)
- CLI コマンドの表記法 (11 ページ)
- 機能の編集 (12 ページ)
- インターフェイス命名規則 (15 ページ)
- IPv6z アドレスの表記法 (17 ページ)
- ループバック インターフェイス (18 ページ)
- CLI によるポートの管理 (20 ページ)
- リモート IP アドレスと OOB ポート (21 ページ)
- PHY 診断 (22 ページ)
- CLI 出力修飾子 (23 ページ)

### 概要

CLIはさまざまなコマンドモードに分けられます。各モードには、コマンドのグループが含ま れます。

これらのモードについては、CLI コマンド モード (5 ページ)で説明します。

ユーザには、特権レベルが割り当てられます。各ユーザ権限レベルで特定のCLIモードにアク セスできます。

次の項では、ユーザ レベルについて説明します。

# ユーザ特権レベル

ユーザは、次のいずれかのユーザ レベルを使用して作成できます。

- レベル 1:このレベルのユーザは、ユーザ EXEC モード コマンドのみを実行できます。こ のレベルのユーザは、web GUI またはコマンドに特権 EXEC モードでアクセスできませ  $h_{\circ}$
- レベル 7:このレベルのユーザは、コマンドをユーザ EXEC モードで実行したり、コマン ドのサブセットを特権 EXEC モードで実行したりできます。このレベルのユーザは web GUI にアクセスできません。
- レベル15:このレベルのユーザはすべてのコマンドを実行できます。このレベルのユーザ のみが web GUI にアクセスできます。

システム管理者(レベル15のユーザ)は、低レベルのユーザが高レベルのユーザに一時的に 昇格できるパスワードを作成できます。たとえば、ユーザのレベルを 1 から 7 に、1 から 15 に、7 から 15 などに昇格できます。

各レベルのパスワードは、次のコマンドを使用して(管理者が)設定します。

enable password [level privilege-level]{password|encrypted encrypted-password}

このパスワードを使用すると、enable コマンドとレベル 7 または 15 のパスワードを入力して ユーザ レベルを昇格できます。レベル 1 からレベル 7 に、またはレベル 15 に直接昇格できま す。高レベルは現在のセッションでのみ保持されます。

disable コマンドにより、ユーザは低レベルに戻されます。

ユーザを作成してユーザ レベルを割り当てるには、username コマンドを使用します。このレ ベルのユーザを作成できるのはコマンド レベル 15 のユーザのみです。

例:(管理者が)レベル 7 および 15 のパスワードを作成します。

```
switchxxxxxx#configure
switchxxxxxx<conf># enable password level 7 level7@aBc
switchxxxxxx<conf># enable password level 15 level15@aBc
switchxxxxxx<conf>#
```
ユーザ レベル 1 のユーザを作成します。

```
switchxxxxxx#configure
switchxxxxxx<conf> username john password John1234 privilege 1
switchxxxxxx<conf>
```
例 2:レベル 1 とレベル 15 を切り替えます。ユーザにはパスワードが必要です。

```
switchxxxxxx#
switchxxxxxx# enable
Enter Password: ****** (this is the password for level 15
- Level15@abc)
switchxxxxxx#
```
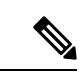

パスワードの認証が RADIUS または TACACS+ サーバで実行される場合、ユーザ レベル 7 お よびユーザ レベル 15 に割り当てるパスワードは外部サーバで設定し、\$enable7\$ と \$enable15\$ のユーザ名に個別に関連付ける必要があります。 (注)

# **CLI** コマンド モード

CLI は 4 つのコマンド モードに分けられます。コマンド モードは次のとおりです(アクセス 順)。

- ユーザ EXEC モード
- 特権 EXEC モード
- グローバル コンフィギュレーション モード

各コマンド モードには、独自の固有なコンソール プロンプトおよび CLI コマンド セットがあ ります。コンソールプロンプトで疑問符を入力すると、現在のモードとユーザのレベルで利用 可能なコマンドのリストが表示されます。特定のコマンドは、モードを切り替えるために使用 します。

ユーザには、モードとそこで利用可能なコマンドを決定する権限レベルが割り当てられます。

### ユーザ **EXEC** モード

レベル 1 のユーザは、最初にユーザ EXEC モードにログインします。ユーザ EXEC モードは、 基本的なテストの実行やシステム情報の表示などの設定を変更しないタスクで使用されます。

ユーザ レベル プロンプトでは、スイッチ ホスト名の後に # が続きます。デフォルト ホスト名 は switchxxxxxx で、xxxxxx は次に示すようにデバイスの MAC アドレスの最後の 6 桁を示しま す

### switchxxxxxx#

デフォルトのホスト名は、hostnameコマンドを介してグローバルコンフィギュレーションモー ドで変更できます。

### 特権 **EXEC** モード

レベル 7 または 15 のユーザは特権 EXEC モードに自動的にログインします。

レベル 1 のユーザは、enable コマンドを入力してプロンプトが表示されたらレベル 15 のパス ワードを入力すると、特権 EXEC モードを開始できます。

特権 EXEC モードからユーザ EXEC モードに戻るには、desable コマンドを使用します。

### グローバル コンフィギュレーション モード

グローバルコンフィギュレーションモードを使用すると、インターフェイスレベルではなく、 システム レベルで機能を設定するコマンドを実行できます。

コマンド レベル 7 または 15 のユーザだけがこのモードでアクセスできます。

グローバルコンフィギュレーションモードを特権EXECモードからアクセスするには、configure コマンドを特権 EXEC モード プロンプトで入力して Enter を押します。グローバル コンフィ

ギュレーション モード プロンプトには、デバイス ホスト名の後に (config)# が続けて表示され ます。

#### switchxxxxxx(config)#

グローバル コンフィギュレーション モードから特権 EXEC モードに戻るには、次のいずれか のコマンドを使用します。

- exit
- end
- Ctrl+Z

次の例では、グローバル コンフィギュレーション モードにアクセスして特権 EXEC モードに 戻る方法を示します。

switchxxxxxx# switchxxxxxx# configure switchxxxxxx(config)# exit switchxxxxxx#

### インターフェイスまたは回線コンフィギュレーション モード

グローバル コンフィギュレーション モードからさまざまなサブモードを入力できます。これ らのサブモードは、

インターフェイスまたは回線のグループでコマンドを実行できるようにします。

たとえば、特定のポートまたはポートの範囲でいくつかの操作を実行する場合は、

そのインターフェイスのインターフェイス コンフィギュレーション モードを開始できます。

次に、vlan1 でインターフェイス コンフィギュレーション モードを開始し、

速度を設定する例を示します。

グローバル コンフィギュレーション モードに戻るには exit コマンドを使用します。

```
switchxxxxxx#
switchxxxxxx# configure
switchxxxxxx(config)# interface range vlan1
switchxxxxxx(config-if)#speed 10
switchxxxxxx(config-if)#exit
switchxxxxxx (config) #
```
次に、使用可能ないくつかのサブモードの例を示します。

- インターフェイス:特定のインターフェイス(ポート、VLAN、ポートチャネル、または トンネル)またはインターフェイス範囲を設定するコマンドが含まれます。グローバルコ ンフィギュレーション モード コマンド インターフェイスを使用すると、インターフェイ スコンフィギュレーションモードを開始できます。interfaceグローバルコンフィギュレー ション コマンドを使用すると、このモードを開始できます。
- 回線インターフェイス:コンソール、Telnet、SSH の管理接続の設定に使用するコマンド が含まれます。回線タイムアウト設定などのコマンドが含まれます。lineグローバルコン フィギュレーション コマンドを使用すると、回線設定コマンド モードを開始できます。
- VLAN データベース:VLAN 全体の設定に使用するコマンドが含まれます。vlan database グローバル コンフィギュレーション モード コマンドを使用すると、VLAN データベース インターフェイス コンフィギュレーション モードを開始できます。
- 管理アクセス リスト:管理アクセス リストの定義に使用するコマンドが含まれます。 management access-listグローバルコンフィギュレーションモードコマンドを使用すると、 管理アクセス リスト コンフィギュレーション モードを開始できます。
- MAC アクセスリスト、IPv6 アクセスリスト、IP アクセスリスト:MAC アドレス、IPv6 アドレス、および IPv4 アドレスのそれぞれに基づいてトラフィックを許可するために必 要な条件を設定します。これらのコンフィギュレーション モードを開始するには、mac access-list、ipv6 access-list、および ip access-list グローバル コンフィギュレーション モー ド コマンドを使用します。

インターフェイス コンフィギュレーション モードからグローバル コンフィギュレーション モードに戻るには、exit コマンドを使用します。

# デバッグアクセス用のインターフェイス

上述の標準CLIインターフェイスモードに加えて、デバイスはデバイスデバッグアクセス用の 追加インターフェイスをサポートしています。これらのインターレースは、デバイスの動作を デバッグする必要がある場合に、シスコサポートチームの担当者が使用することを目的として います。これらのインターフェイスはパスワードで保護されています。

デバイスは、次のデバッグインターフェイスをサポートしています。

- ブートシーケンス時のU-BOOTアクセス(シリアルコンソール端末経由でのみアクセス可 能)
- ブートシーケンス時の Linux カーネルアクセス(シリアルコンソール端末からのみアクセ ス可能)
- 実行時デバッグモード:シスコサポートチームの担当者がデバイス設定を表示し、プロト コルとレイヤ1のデバッグコマンドと設定を適用できます(シリアル、Telnet、またはSSH コンソール経由でアクセス可能)

これらのインターフェイスのパスワードは、次のように生成されます。

- デバッグインターフェイスにアクセスすると、デバイスはランダムなハッシュ値を生成 し、画面に表示します。
- ハッシュ値は、秘密キーを使用してセキュアなシスコサーバーで署名するために、デバイ ス管理者とシスコのサポート担当者によって送信されます。
- この操作の出力は、デバッグ インターフェイス アクセスのパスワードとして使用されま す。
- このパスワードは現在のセッションに適しています。次回デバッグインターフェイスに入 ろうとする時、またはデバイスの再起動後には、デバイスは新しいランダムハッシュを生 成します。

### **CLI** のアクセス

CLIには、次のタスクのいずれかを実行して端末またはコンピュータからアクセスできます。

• HyperTerminal などの端末アプリケーションをスイッチのコンソールポートに直接接続さ れているコンピュータの COM ポートで実行するか、

または

- スイッチとネットワークで接続されたコンピュータでコマンドプロンプトからTelnetセッ ションを実行する。
- スイッチへのネットワーク接続があるコンピュータで実行している SSH クライアントを サポートするアプリケーションから SSH を使用する。

(注) デフォルトでは、スイッチの Telnet および SSH は無効です。

Telnet 接続または SSH 接続でアクセスする場合、CLI コマンドを使用する前に次の条件を満た していることを確認します。

- スイッチには IP アドレスが定義されている
- 対応する管理アクセスが有効になっている
- コンピュータとスイッチが相互に接続できるように IP パスがある

### コンソールインターフェイスを介した端末の使用

デバイスは、デュアルコンソール管理インターフェイス(Type-C USB インターフェイスと RJ45 ポート)をサポートしています。Type-C USB と RJ45 の両方が接続されている場合は、 Type-C USB インターフェイスが優先されます。Type-C インターフェイスをサポートするため に、管理ステーションへのドライバのインストールが必要になる場合があります。

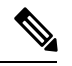

Type-C USB インターフェイスは、デバイスの電源がオン/リブートされてから数秒後にアク ティブになります。 (注)

コンピュータとスイッチを接続したら、CLIにアクセスするための端末アプリケーションを実 行します。ターミナル エミュレータは、databits=8 と parity=none になるように設定する必要が あります。

[Enter] を 2 回クリックし、デバイスで PC のシリアル ポート速度に対応するシリアル ポート 速度を設定します。

CLI が表示されたら、[User Name] プロンプトに cisco と入力し、[Password] プロンプトに cisco と入力します。

$$
\mathcal{L}
$$

デフォルトのユーザ名とパスワードを使用して初めてログインすると、デバイスにはユーザ名 とパスワードを変更するプロンプトが表示されます。新しいパスワードは、パスワードの複雑 さのルールを順守する必要があります。 (注)

switchxxxxxx# のプロンプトが表示されます。

CLI コマンドを入力してスイッチを管理できるようになりました。CLI コマンドの詳細につい ては、このリファレンス ガイドの該当する章を参照してください。

### イーサネット インターフェイス上で **Telnet** を使用する

Telnet は、IP ネットワークを介して CLI に接続する方法を提供します。

コマンドプロンプトから telnet セッションを確立するには、次の手順を実行します。

- ステップ **1** [Start] をクリックし、[All Programs] > [Accessories] > [Command Prompt] を選択してコマンドプロンプトを 開きます。
- ステップ **2** プロンプトに **telnet 1<IP address of switch>** と入力し、[Enter] を押します。
- ステップ **3** CLI が表示されます。
- ステップ **4** CLIが表示されたら、[UserName]プロンプトで定義したユーザ名を入力し、定義したパスワードを[Password] プロンプトに入力します。
	- デフォルトのユーザ名とパスワードを使用して初めてログインすると、デバイスにはユーザ名 とパスワードを変更するプロンプトが表示されます。新しいパスワードは、パスワードの複雑 さのルールを順守する必要があります。 (注)

switchxxxxxx# のプロンプトが表示されます。CLI コマンドを入力してスイッチを管理できるようになりま した。CLI コマンドの詳細については、このリファレンス ガイドの該当する章を参照してください。

# **CLI** コマンドの表記法

コマンドを入力する場合、すべてのコマンドに適用される特定のコマンド入力標準がありま す。次の表では、コマンド表記法について説明します。

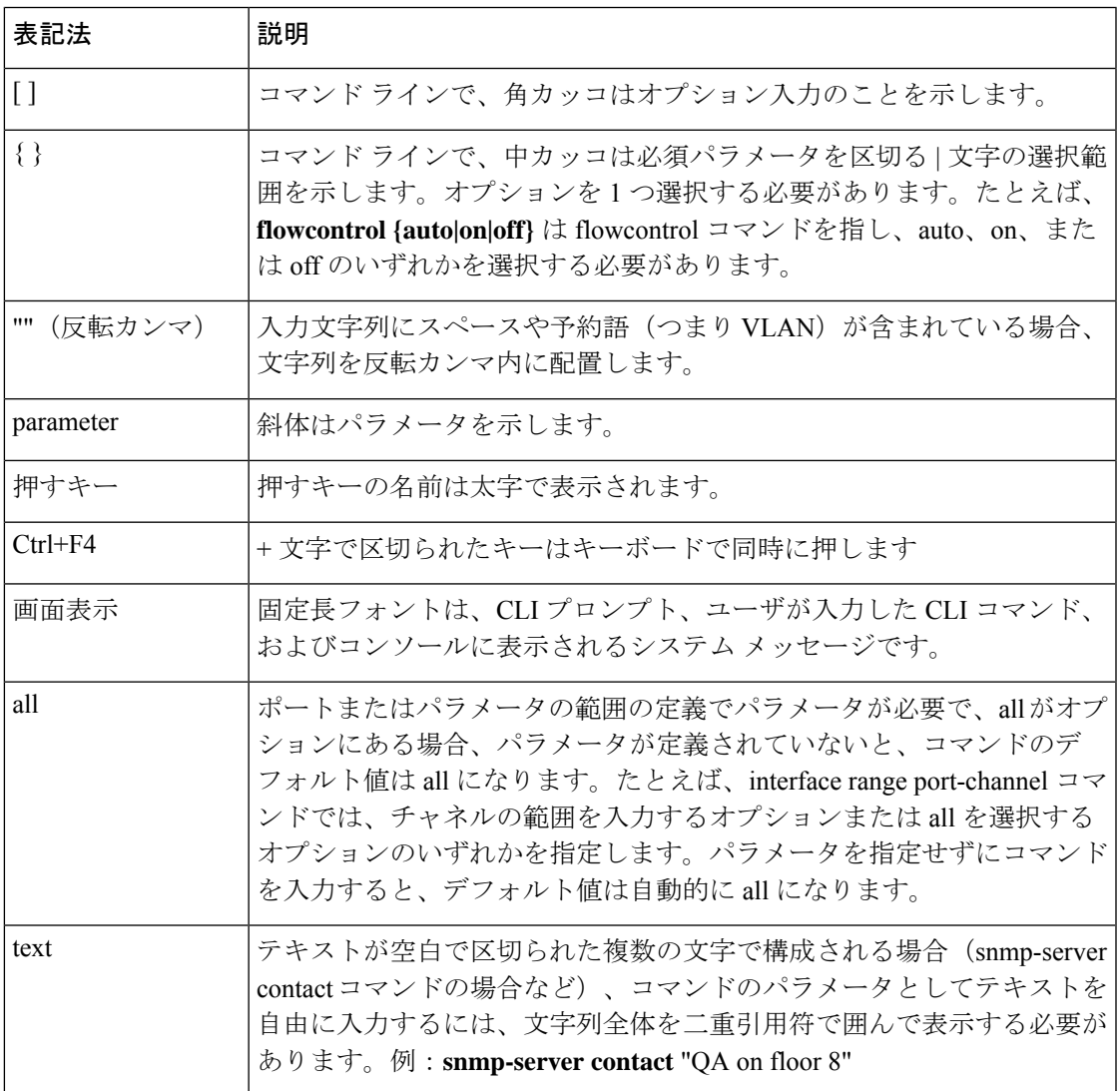

# 機能の編集

### コマンドの入力

CLIコマンドは一連のキーワードと引数で構成されます。キーワードはコマンドを特定し、引 数は設定パラメータを指定します。たとえば、show interfacesstatus Gigabitethernet 1コマンドで は、show、interfaces、および status はキーワードで、Gigabitethernet はインターフェイス タイ プを指定する引数、1 はポートを指定します。

パラメータが必要なコマンドを入力するには、コマンドキーワードの後に必要なパラメータを 入力します。たとえば、管理者のパスワードを設定するには次のように入力します。

switchxxxxxx(config)# username admin password Alansmith1

CLIを使用する場合、コマンドオプションは表示されません。ヘルプを要求するための標準コ マンドは ? です。

ヘルプ情報が表示される 2 つのインスタンスがあります。

- キーワードルックアップ:?文字をコマンドの代わりに入力します。すべての有効なコマ ンドと対応するヘルプメッセージのリストが表示されます。
- 部分的なキーワードルックアップ:コマンドが不完全な場合にパラメータの代わりに?文 字を入力すると、このコマンドに一致するキーワードまたはパラメータが表示されます。

### 端末のコマンド バッファ

CLIでコマンドを入力するたびに、内部的に管理されているコマンド履歴バッファに記録され ます。バッファに記録されているコマンドは先入れ先出し(FIFO)で保持されます。このコマ ンドは、呼び出し、確認、変更、および再発行を行うことができます。このバッファは、デバ イスがリセットされると保持されません。

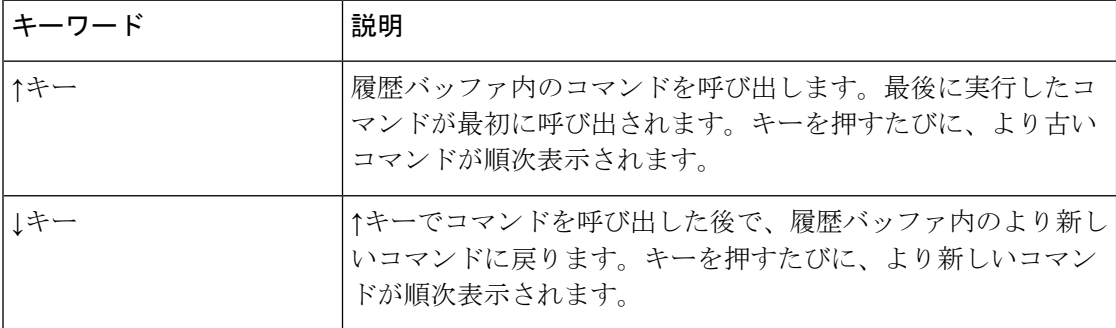

デフォルトでは、履歴バッファシステムは有効ですが、いつでも無効にすることができます。 履歴バッファの有効と無効の切り替えに関する詳細については、historyコマンドを参照してく ださい。

デフォルトでは、バッファには標準的な数のコマンドが保存されています。標準的な 10 個の コマンドを 216 個に増やすことができます。0 に設定すると、履歴バッファ システムを無効に

した場合と同じ効果が得られます。コマンド履歴バッファの設定に関する詳細については、 **history size** コマンドを参照してください。

履歴バッファを表示する場合は、**show history** コマンドを参照してください。

### コマンドの影響を無効にする

多くの設定コマンドでは、プレフィックス キーワード no を入力すると、コマンドの影響を取 り消したり、デフォルト値に対する設定をリセットしたりできます。このリファレンスガイド では、各 CLI コマンドの無効効果について説明します。

### コマンドの補完

入力したコマンドが不完全な場合、無効な場合、パラメータが欠けているまたは無効な場合、 適切なエラーメッセージが表示されます。このため、正しいコマンドを入力できます。不完全 なコマンドを入力した後にTabを押すと、コマンドを特定して完全なものにしようとします。 すでに入力した文字が足りずに、システムが一致するコマンドを1つも特定できない場合は、? を押すと、すでに入力した文字と一致する利用可能なコマンドが表示されます。

### キーボードのショートカット

CLI には、CLI コマンドの編集に役立つ一連のキーボード ショートカットが指定されていま す。次の表では、CLI ショートカットについて説明します。

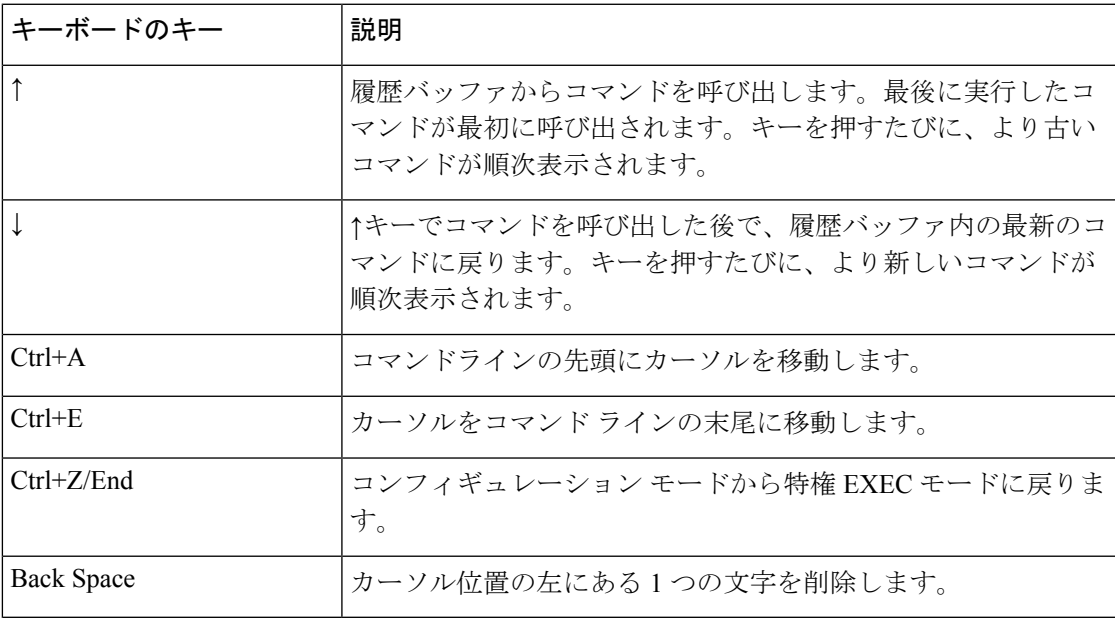

### テキストのコピー アンド ペースト

デバイスには、最大 1000 行のテキスト(またはコマンド)をコピー アンド ペーストできま す。

ユーザの責任において、デバイスにコピーしたテキストが適切なコマンドのみで構成されるよ うにします。 (注)

設定ファイルからコマンドをコピー アンド ペーストする場合は、次の条件を確認してくださ い。

• デバイスのコンフィギュレーション モードにアクセスできる。

コマンドには、暗号化パスワードやキーなどの暗号化データを含めない。暗号化データの前に 暗号化キーワードが使用される場合の暗号化パスワードを除いて、暗号化データをデバイスに コピー アンド ペーストすることはできません(enable password コマンドの場合など)。

# インターフェイス命名規則

デバイスのインターフェイスは、次のタイプのいずれかにすることができます。

- •ギガビットイーサネット(10/100/1000 キロビット)ポート:これらは GigabitEthernet、ま たは gi、あるいは GE と記述されます。
- 2.5 ギガビットイーサネット(10/100/1000/25000 キロビット)ポート:これらは TwoPointFiveGigabitEthernet または tw と記述されます。
- 5 ギガビットイーサネット(10/100/1000/25000/50000 キロビット)ポート:これらは FiveGigabitEthernet または fi のいずれかで記述されます。
- LAG (ポートチャネル): Port-Channel または po のいずれかで記述されます。
- VLAN:VLAN と記述されます。
- トンネル: tunnel または tu と記述されます。
- OOB:OutOfBand または oob と記述されます。

CLI で内では、インターフェイスは次の要素を連結して表されます。

- インターフェイスのタイプ:前述のとおり。
- ユニット番号:スタック内のユニット。
- スロット番号:スロット番号は常に 0 です。
- スタッキング モードでのインターフェイス名の構文は次のとおりです。

{<port-type>[ ][<unit-number>/]<slot-number>/<port-number>} | {port-channel | po |

}[ ]<port-channel-number> |

{tunnel | tu}[ ]<tunnel-number> | vlan[ ]<vlan-id>

• インターフェイス番号:ポート、LAG、トンネル、または VLAN 番号。

次に、これらのさまざまなオプションの例を示します。

```
switchxxxxxx(config)#interface GigabitEthernet 1
switchxxxxxx(config)#interface GE 1
switchxxxxxx(config)#interface TwoPointFiveGigabitEthernet
switchxxxxxx(config)#interface po1
switchxxxxxx(config)# interface vlan 1
```
### インターフェイス範囲

インターフェイスは、個別にまたは範囲内で説明されています。インターフェイス範囲のコマ ンドは次のような構文になります。

<interface-range> ::=

{<port-type>[

][<unit-number>/]<slot-number>/<first-port-number>[ -

<last-port-number]} |

port-channel[ ]<first-port-channel-number>[ -

<last-port-channel-number>] |

tunnel[ ]<first-tunnel-number>[ - <last-tunnel-number>] |

```
vlan[ ]<first-vlan-id>[ - <last-vlan-id>]
```
このコマンドのサンプルを、次の例で示します。

```
switchxxxxxx#configure
switchxxxxxx(config-if)#interface range gi1-5g
```
### 複数のインターフェイスタイプのリスト

インターフェイスタイプの組み合わせは、interface rangeコマンドで次の形式で指定できます。

 $\langle \text{range-list} \rangle ::= \langle \text{interface-range} \rangle \, | \, \langle \text{range-list} \rangle, \, \langle \text{interface-range} \rangle$ 

最大 5 つの範囲を含めることができます。

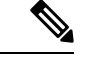

範囲リストには、ポートとポート チャネルまたは VLAN のいずれかを含められます。ポート/ ポートチャネルと VLAN の組み合わせは使用できません。 (注)

カンマの後のスペースは省略可能です。

範囲リストを定義する場合、最初の入力後とカンマ(,)前にスペースを入力する必要がありま す。

このコマンドのサンプルを、次の例で示します。

switchxxxxxx#configure switchxxxxxx(config)#interface range gi1-5, vlan 1-2

# **IPv6z** アドレスの表記法

次に、リンク ローカルの IPv6 アドレスである IPv6z アドレスを記述する方法について説明し ます。

形式: <ipv6-link-local-address>%<egress-interface>

値は次のとおりです。

egress-interface (also known as zone) = vlan<vlan-id> | po<number> | tunnel<number> | port<number> | port<number | 0

出力インターフェイスが指定されていない場合、デフォルトのインターフェイスが選択されま す。出力インターフェイス = 0 に指定することは、出力インターフェイスを定義しているわけ ではありません。

次の組み合わせを使用できます。

- ipv6\_address%egress-interface:指定したインターフェイスの IPv6 アドレスを参照します。
- ipv6 address%0: IPv6アドレスが定義される単一インターフェイスのIPv6アドレスを参照 します。
- ipv6 address: IPv6 アドレスが定義される単一インターフェイスの IPv6 アドレスを参照し ます。

# ループバック インターフェイス

ルータ上の IP アプリケーションがリモート IP アプリケーションと通信する必要がある場合、 その IP アドレスとして使用するローカル IP アドレスを選択する必要があります。ルータで定 義された任意の IP アドレスを使用できますが、このリンクに障害が発生した場合、これらの IP アプリケーション間に別の IP ルートが用意されていても、通信が中断されます。

ループバックインターフェイスは仮想インターフェイスで、動作状態は常に稼働しています。 この仮想インターフェイスで設定されている IP アドレスを、リモート IP アプリケーションと 通信するときにローカル アドレスとして使用する場合、リモート アプリケーションへの実際 のルートが変更されていても、通信は中断されません。

ループバック インターフェイスの名前は loopback1 です。

ループバック インターフェイスはブリッジをサポートしていません。いかなる VLAN のメン バーになることもできません。有効にできる レイヤ 2 プロトコルはありません。

### レイヤ **3** の指定

**IP** インターフェイス

IPv4 および IPv6 アドレスはループバック インターフェイスに割り当てることができます。

IPv6 リンク ローカルのインターフェイス識別子は 1 です。

### ルーティング プロトコル

スイッチで実行されているルーティング プロトコルは、ルーティング プロトコルの再配布メ カニズムを使用してループバック インターフェイスで定義された IP プレフィックスの通知を サポートしています。

### 設定例

### スタティック ルーティング

次の例で、スタティック ルーティングを使用するスイッチの IP を設定する方法を示します。

```
Switch# configure terminal
Switch(config)# interface vlan 1
Switch(config-if)# ip address 10.10.10.2 /24
Switch(config-if)# ipv6 address 2001:DB8:2222:7270::2312/64
Switch(config-if)# exit
Switch(config)# interface vlan 2
Switch(config-if)# ip address 10.11.11.2 /24
Switch(config-if)# ipv6 address 2001:DB8:3333:7271::2312/64
Switch(config-if)# exit
Switch(config)# interface loopback 1
Switch(config-if)# ip address 172.25.13.2 /32
Switch(config-if)# ipv6 address 2001:DB8:2222:7272::72/128
Switch(config-if)# exit
Switch(config)# ip route 0.0.0.0/0 10.10.11.1
Switch(config)# ip route 10.11.0.0 /16 10.11.11.1
Switch(config)# ipv6 route 0::/0 2001:DB8:2222:7270::1
```
Switch(config)# ipv6 route 2001:DB8:3333::/48 2001:DB8:3333:7271::1

ネイバールータ10.10.11.1は、次のスタティックルートを使用して設定する必要があります: ip ルート 172.25.13.2/32 10.10.10.2。

ネイバールータ10.11.11.1は、次のスタティックルートを使用して設定する必要があります: ip ルート 172.25.13.2/32 10.11.11.2。

VLAN 1 に接続されたネイバー ルータ 2001:DB8:2222:7270::1 は、次のスタティック ルートを 使用して設定する必要があります。

### **ipv6 route 2001:DB8:2222:7272::72/128 2001:DB8:2222:7270::2312**

VLAN 1 に接続されたネイバー ルータ 2001:DB8:3333:7271::1 は、直下のスタティック ルート を使用して設定する必要があります。

IPv6 Route 2001:DB8:2222:7272::72/128 2001:DB8:3333:7271::2312

# **CLI** によるポートの管理

スタッキングをサポートするユニットのポートインターフェイスにアクセスするには、 「interfaceGigabitEthernetX/0/Z(1gig インターフェイスの場合)」または「interface TenGigabitEthernetX/0/Y (10gig ポートの場合)」と入力します。X (1~4)はスタック ID、 Y はアップリンクポート番号(1 ~ 4)、Z はダウンリンクポート番号で、Z はポート数が 48 未満のユニットでも 1 ~ 48 になります。

### 光ファイバケーブルとトランシーバ

シスコブランドはSFPモジュール一式を提供します。シスコのスイッチは他のサードパーティ をサポートしていますが、特定のSFPモジュールと組み合わせて使用する光ファイバケーブル のタイプに注意することが重要です。

光ファイバケーブルは、シングルモードとマルチモードの2つのタイプに分類できます。主な 違いは、カバーできる距離と直径です。シングルモードファイバは、マルチモードよりも長い 距離をカバーし、直径が小さい(約9マイクロメートル)です。マルチモードファイバの直径 は 50 〜 62.5 マイクロメートルです。

一方で、直接接続銅ケーブルの DAC ケーブルは、短距離に使用できます。カバーできる最大 距離が 15 m であるため、主にマルチモード標準タイプのトランシーバを基準としています。 ただし、AOC(アクティブ光ケーブル)は別です。

光ファイバ接続関連の問題をトラブルシューティングする場合は、SMF(シングルモードファ イバ ケーブル)と MMF(マルチモード ファイバ ケーブル)、および特定の光ファイバがサ ポートできる対応する SFP トランシーバを区別することが重要です。

シスコには、正しいペアリングを判断しようとする際に参照できるマトリックスがあります。 次のリンクでは、Cisco 10gig SFP に関するインサイトを提供しています。

### 例:

CiscoSFP-10G-SRは直径62.5マイクロメートルのMMFタイプのケーブルでのみ動作し、Cisco SFP-10G-LR は SMF タイプのケーブルでのみ動作します。MMF の範囲は OM1 ~ OM5 です。 OM とは光マルチモードのことです。OM1 タイプのケーブルの直径は 62.5 マイクロメートル ですが、他のタイプ (OM2 ~ OM5) はすべて直径が 50 マイクロメートルです。

したがって、それらが混在しないようにするには、何が行われているかを知ることが重要で す。

# リモート **IP** アドレスと **OOB** ポート

スイッチでは、OutOfBand (OOB) ポートで IP スタックがサポートされます。この IP スタッ クはASICポートで実行しているIPスタックとは切り離されており、特定のルートテーブルを 設定する必要があります。

スイッチが複数の IP インターフェイスをサポートする場合、リモート IP アドレスまたは DNS 名を指定するときに、参照される IP スタックを指定する必要もあります。

# **PHY** 診断

次の例外が利用できます。

- 銅線ポート:PHY 診断は銅線ポートでのみサポートされます。
- 10 G ポート:動作ポートの速度が 10 G の場合、TDR テストがサポートされます。ケーブ ル長の分解能は 20 m です。

### **CLI** 出力修飾子

すべての **show** コマンドと **more** コマンド(**show technical support** を除く)では、出力修飾子 が次のように追加されます。

<show/more command> | <output-modifier> <regular-expression-pattern>

出力修飾子は次のとおりです。

- **begin**:指定した正規表現パターンに一致する文字列を含む最初の行から出力を開始しま す。
- **include**:指定した正規表現パターンに一致する文字列を含む行のみを含めます。
- **exclude**:指定した正規表現パターンに一致する文字列を含むすべての行を除外します。
- **count**:指定した正規表現パターンに一致する文字列を含むすべての行をカウントし、結 果を表示します(他の出力は表示されません)。

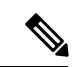

各コマンドで使用できる出力修飾子は1つのみです。入力したテキストの残りの部分は、正規 表現パターンの一部になります。 (注)

正規表現は、パターン(フレーズ、番号、またはより複雑なパターン)です。CLI文字列検索 機能は、show コマンドまたは more コマンドの出力に正規表現を照合します。正規表現では、 大文字と小文字が区別され、複雑な一致要件を指定することが可能です。

正規表現は、単一文字パターンか複数文字パターンです。つまり、正規表現は、コマンド出力 中の同じ 1 文字に一致する 1 つの文字か、コマンド出力中の同じ複数の文字に一致する複数の 文字です。コマンド出力中のパターンをストリングと呼びます。この項では、単一文字パター ンと複数文字パターンの作成について説明します。また、量指定子、論理和指定子、位置指定 子、カッコを使用した、より複雑な正規表現についても説明します。

### 単一文字パターン

最も単純な正規表現は、コマンド出力内の同じ1つの文字と一致する単一文字です。任意の文 字(A ~ Z、a ~ z) または数字(0 ~ 9) を1 文字のパターンとして使用できます。また、そ の他のキーボード文字(「!」や「~」など)も1文字のパターンとして使用できますが、一部 のキーボード文字は正規表現では特別な意味を持ちます。次の表に、特殊な意味を持つキー ボード文字のリストを示します。

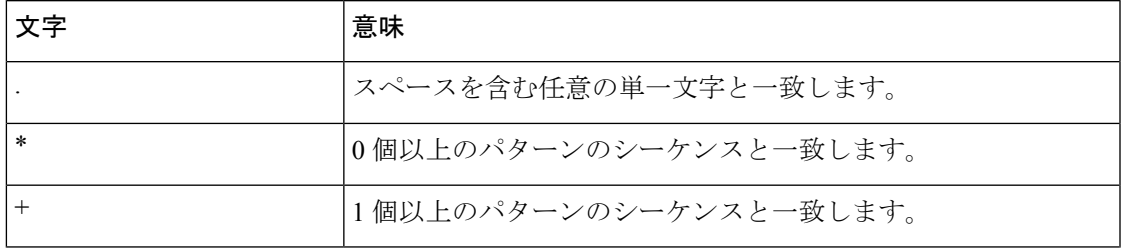

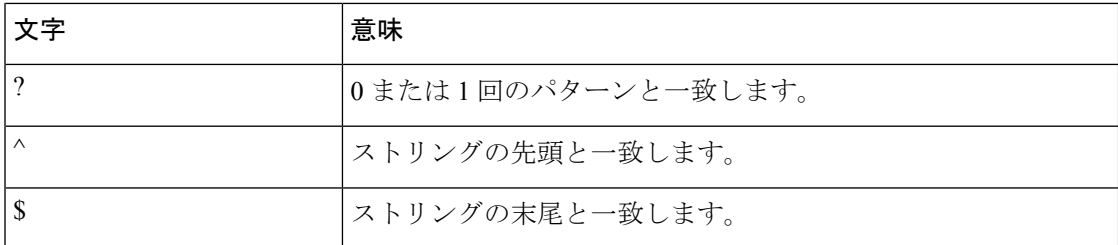

これらの特殊文字を単一文字パターンとして使用するときは、各文字の前にバックスラッシュ (\)を置いて特別な意味を除外してください。

次の例は、それぞれドル記号、アンダースコア、プラス記号に一致する単一文字パターンマッ チングの例です。

 $\S \ \ | \ +$ 

単一文字パターンを範囲指定して、コマンド出力とのマッチングを行うことができます。たと えば、文字 a、e、i、o、u のいずれかを含むストリングに一致する正規表現を作成できます。 パターンマッチングが成功するためには、これらの文字のいずれかだけがストリング中に存在 する必要があります。1 文字のパターンの範囲を指定するには、1 文字のパターンを角カッコ ([ ])で囲みます。たとえば、[aeiou] は小文字アルファベットの 5 つの母音のうちの任意の 1 文字と一致しますが、[abcdABCD] は小文字または大文字アルファベットの最初の 4 つの文字 のうちの任意の 1 文字と一致します。

ダッシュ(-)で区切って範囲の終点だけを入力することにより範囲を簡略化することができ ます。

上の範囲は次のように単純化されます。

[a-dA-D]

ダッシュを範囲内の単一文字パターンとして追加するには、ダッシュをもう1つ追加し、その 前にバックスラッシュを入力します。

 $[a-dA-D\$ 

次に示すように、右角カッコ(])を、範囲内の単一文字パターンとして追加することもでき ます。

### $[a-dA-D\{\cdot\}]$

上の例は、大文字または小文字のアルファベットの最初の4文字、ダッシュ、右角カッコのい ずれかに一致します。範囲の先頭にキャレット(^)を追加することで、範囲の一致を反転さ せることができます。次の例は、その中の文字以外の文字に一致します。

[<sup>^</sup>a-dqsv]

次の例は、右角カッコ (1) または文字 d 以外のすべてと一致します。

 $[\wedge]d]$ 

### 複数文字のパターン

正規表現を作成するとき、複数の文字を含むパターンを指定することもできます。複数文字正 規表現は、文字、数字、特別な意味のないキーボード文字を組み合わせて作成します。たとえ ば、a4% は複数文字の正規表現です。

複数文字パターンでは、順序が大切です。a4% という正規表現は、a という文字のあとに 4 が 続き、そのあとに % 記号が続く文字と一致します。ストリングの中に a4% という文字がその 順序で含まれていないと、パターン マッチングは失敗します。複数文字の正規表現 a. ではピ リオド文字に特殊な意味があり、文字 a の後に続く 1 文字に相当します。この例では、ab、 a!、または a2 というストリングはすべてこの正規表現と一致します。

ピリオド文字の特別な意味を無効にするには、その前にバックスラッシュを挿入します。たと えば、表現 a\. がコマンド構文で使用されている場合、ストリング a. だけが一致します。

すべての文字、すべての数字、すべてのキーボード文字、文字と数字とその他のキーボード文 字の組み合わせを含む複数文字正規表現を作成できます。たとえば、telebit 3107 v32bis は有効 な正規表現です。

### 量指定子

指定した複数表現の出現を複数回一致させるようにシステムに指示する、より複雑な正規表現 を作成できます。これを行うには、1 文字パターンと複数文字のパターンを使用していくつか の特殊文字を使用します。表1に、正規表現の出現回数を指定する特殊文字のリストを示しま す。

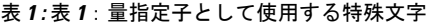

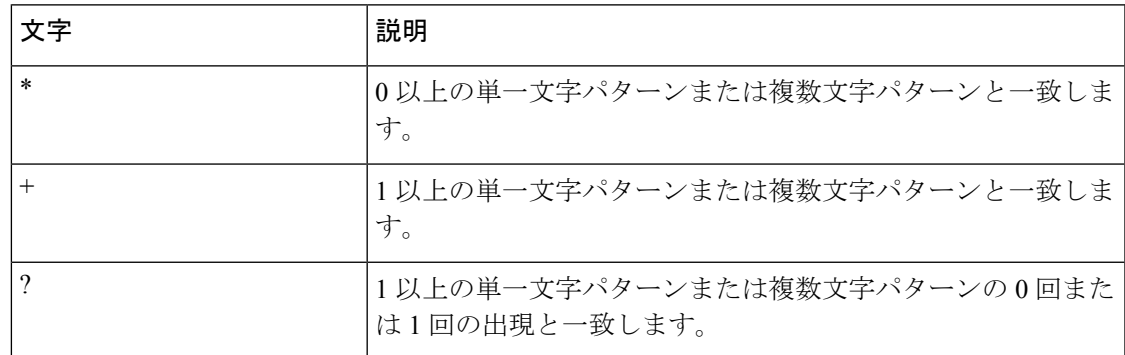

次の例は、空文字を含む文字 a の任意の回数の出現と一致します。

a\*

次のパターンでは、ストリングが一致するためには、文字 a が少なくとも 1 文字含まれている ことが必要です。

a+

次のパターンは、ストリング bb または bab と一致します。

ba?b

次のストリングは、任意の数のアスタリスク(\*)と一致します。

#### \\*\*

乗算子を複数文字パターンと共に使用するには、パターンをカッコで囲みます。次の例で、パ ターンは複数文字ストリング ab の任意の回数の出現と一致します。

 $(ab)*$ 

次のパターンは、英数字ペアの1つ以上のインスタンスに一致しますが、存在しない場合には 一致しません(空の文字列とは一致しません)。

### $([A-Za-z][0-9])+$

量指定子(\*、+、または?)を使用した一致の順序は、最長構造優先です。ネストした構造は、 外側から内側に一致します。連結された構造は、構造の左側から一致します。したがって、上 記の正規表現は A9b3 と一致しますが、数字の前に文字が指定されているため 9Ab3 とは一致 しません。

### 代替

選択を使用すると、ストリングに対して一致する代替パターンを指定できます。選択パターン は垂直線(|)で区切ります。選択肢のいずれか1つだけがストリングと一致します。たとえ ば、正規表現codex|telebitは文字列codexまたは文字列telebitのいずれかに一致しますが、codex と telebit の両方には一致しません。

### 位置指定

正規表現パターンを文字列の先頭または末尾と一致させるようにシステムに指示することがで きます。文字列の一部にこれらの正規表現を位置指定するには、表2に示す特殊文字を使用し ます。

#### 表 **2 :** 表 **2**:位置指定子として使用する特殊文字

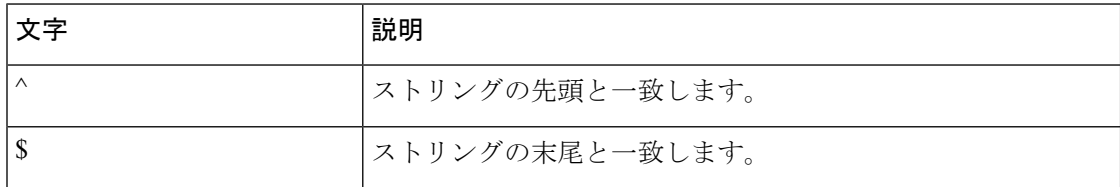

たとえば、正規表現 ^con は con で始まるストリングに一致し、\$sole は sole で終わるストリン グに一致します。

文字列の先頭を示すのに加えて、^ 記号は角カッコの中で使用された場合は論理関数 not を示 すものとして使用できます。たとえば、正規表現 [^abcd] は、a、b、c、または d 以外の任意の 単一文字に一致する範囲を示します。

翻訳について

このドキュメントは、米国シスコ発行ドキュメントの参考和訳です。リンク情報につきましては 、日本語版掲載時点で、英語版にアップデートがあり、リンク先のページが移動/変更されている 場合がありますことをご了承ください。あくまでも参考和訳となりますので、正式な内容につい ては米国サイトのドキュメントを参照ください。